## **System Settings**

This service is used to maintain the Adabas Vista configuration file.

- [System Settings Menu](#page-0-0)
- [Configuration File \(LFILE 152\) Maintenance](#page-0-1)
- [SAF Security Settings](#page-1-0)

## <span id="page-0-0"></span>**System Settings Menu**

- **To display the System Settings menu** 
	- Select service 0 from the main menu.

```
09:45:10 ***** A D A B A S VISTA SERVICES 8.2.1 ***** 2011-02-28
                    - System Settings - V10000M1 
              Code Service 
              ---- --------------------- 
               1 LFILE 152 Maintenance 
               2 SAF Security Settings 
               . Exit 
              ---- --------------------- 
        Code..:Enter-PF1---PF2---PF3---PF4---PF5---PF6---PF7---PF8---PF9---PF10--PF11--PF12---
     Help Exit Menu
```
<span id="page-0-1"></span>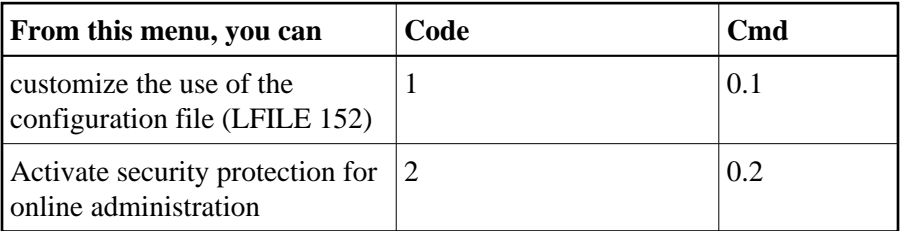

## **Configuration File (LFILE 152) Maintenance**

**To customize the use of LFILE 152** 

1. Select service 1 from System Settings menu or enter the command 0.1 on a command line.

```
+--------------------------------------------------------------+
| 18:24:45 LFILE 152 Maintenance 2006-05-29 | 
                                 U1LFILM2
| | 
| Current Settings for LFILE 152:
| |
| Original LFILE = (152, 135, 18)<br>| Current LFILE = (152, 135, 18)Current LFILE = ( 152 , 135 __ , 18
            (effective only for this Natural session)
| |
| Default pop-up settings: |
| Do you want to see this window again ?
               - for the current SYSAVI session... Y
               - for future SYSAVI sessions....... Y
| |
          PF3 Exit PF5 Update/Confirm
| |
+--------------------------------------------------------------+
```
The LFILE 152 Maintenance window appears.

In the Original LFILE field, the database and file number are displayed for the Adabas Vista configuration file that was allocated to LFILE 152 at the start of your current SYSAVI session.

These values were allocated to LFILE 152 using the static Natural parameter NTFILE ID=152,.. or the dynamic Natural parameter  $LFILE = (152, ...)$ . For more information about specifying LFILE 152, see the installation instructions relevant to your operating system.

In the Current LFILE field, you can change the database and file number to access a different Adabas Vista configuration file.

2. Specify the new Adabas Vista configuration file database and file number, if necessary.

The LFILE 152 Maintenance window is displayed whenever an online services function is selected that accesses the Adabas Vista configuration file, making it possible for the user to access multiple configuration files from within a single Natural session.

3. Review the default settings.

You may choose to deactivate the LFILE 152 Maintenance window and thus the possibility of changing the Adabas Vista configuration file for just the current session or for all future sessions.

<span id="page-1-0"></span>Regardless of the options you choose, you can always modify those choices by invoking the LFILE 152 Maintenance function from System Settings.

## **SAF Security Settings**

**• To activate security protection for online administration:** 

• Select service 2 from the System Settings menu or enter the command 0.2 on a command line. The SAF Security settings window will appear:

```
13:00:29 SAF Security Settings 2011-02-28 
                                                U1SAFSM1 
Protect SYSAVI with SAF Security: N (Y/N) 
System Coordinator Daemon Group : _____
Action if no daemon available (mark one): 
         Disallow all functions: _
      Allow read functions only: _
            Allow all functions: _ 
             PF3 Exit PF5 Update/Confirm
```
For an explanation of these settings refer to Activating security protection of online administration for Vista in the Adabas SAF Security documentation.